**Road-Keeper HD Video Data Logger**

**User Guide**

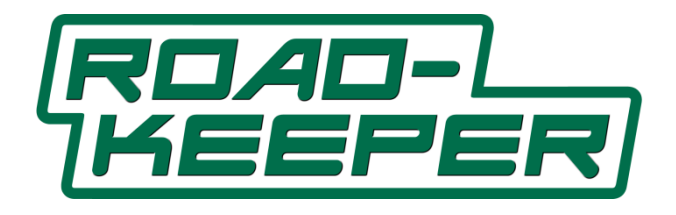

**Version**:**1.6**

**March 2021**

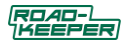

## **Overview**

Congratulations on your purchase of the Road-Keeper Dual HD video data logger from Trivinci Systems LLC. This is a digital full HD video camera recorder for your vehicle with advanced GPS and accelerometer technology that captures two streams of 1080p video, positional and inertial data.

Functions include:

- (1) Dual cameras: Front Cam FHD 1080P@30fps Rear Cam FHD 1080P@30fps.
- (2) Built-in WIFI function allows you to wirelessly control the Road-Keeper using an app on your smart phone, and also preview or download video or pictures from the Road-Keeper
- (3) Built-in GPS module allows for easy installation and is used for recording vehicle location on the road or track; this data is used for lap and segment timing in Race-Keeper Comparo.

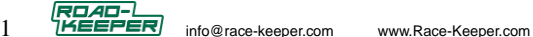

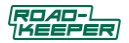

Check with Trivinci Systems LLC for updated features and functions.

A copy of this user Guide and the Race-Keeper Comparo Installation file can be found on the microSD card that came with you Road-Keeper video data logger.

## **Road-Keeper logger Features**

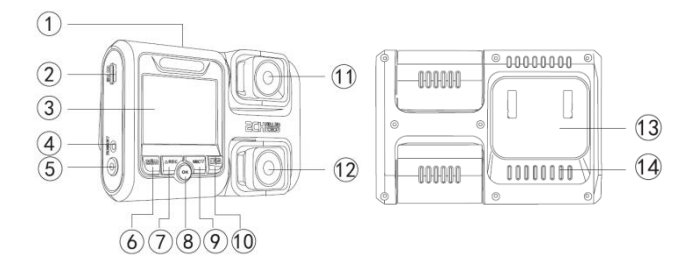

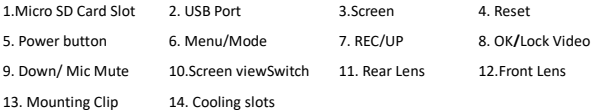

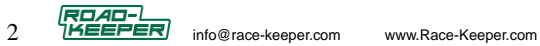

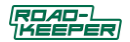

## **Key functions and controls**

**Power button**

• Press Power button once to turn Road-Keeper on and press for 3 Seconds to power off. Short press to turn screen off/on.

## **Menu/Mode button**

► In the standby mode, long-press the Menu button to switch between video / photo / playback mode.

► In the video / photo / playback mode, short press it to enter menu.

★Video Menu

In the video mode, press Menu to enter the video settings menu.

Press it again to enter system settings menu.

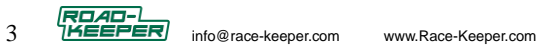

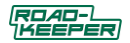

Press again to quit.

★Photo Menu

In the photo mode, press Menu to enter the photo settings menu.

Press it again to enter system settings menu.

Press again to quit.

★Playback Menu

In the playback mode, press Menu to enter the playback settings menu.

Press it again to enter system settings menu.

Press again to quit.

#### **Screen View button**

- Press Screen view button to switch the display between both, front only and rear only camera view. Use this when aiming the two cameras
- For WIFI version on Road-Keeper, long press the Screen

ROAD-4 **IKEEPER** info@race-keeper.com www.Race-Keeper.com

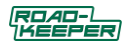

View button for 3 Secs to turn on / off the wifi function.

## **OK/Lock Video button**

In the menu interface, press OK to confirm an entry.

 $\blacktriangleright$  When the Road-Keeper is recording video, press the OK/Lock button to lock the video, a key icon will appear on the screen. This will Save this video and prevent the Road-Keeper overwriting this video when space is needed. Use the Lock button if there is an incident around your vehicle that you want to Save.

## **REC/Up button**

• In Standby mode, press Record button to manually start the Road-Keeper recording.

► In the menu interface, press Rec/Up button to move up.

## **Down / Mic Mute**

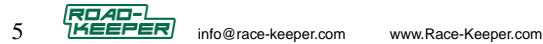

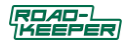

In the Standby or video recording mode, press Down/Mic to turn on / off the Microphone. Use this function to prevent recording of private conversations or phone calls

► In the menu interface, press Down to move down.

#### **Reset**

• If the Road-Keeper logger stops responding, press the Reset button to restart the unit.

## **MicroSD Card Slot**

- The Road-Keeper logger supports high speed microSD 8GB-128GB microSD cards ( Class 10 or above), formatted FAT32 only. Use the Format feature on the Road-Keeper System menu to format the microSD card.
- If a message saying Please Insert Card appears on the Road-Keeper display when there is an SD card already inserted, the SD card needs to be Formatted. Use the Format feature on the Road-Keeper System menu to format the microSD card.

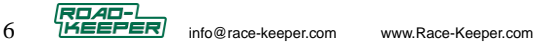

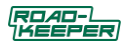

### **USB Port**

Use the car charger power cable to supply 5v DC power for your Road-Keeper logger. The Cig plug on the cable contains the power regulator to convert and regulate your vehicle power from 12v to 5v.

#### **Front Camera**

- The front camera records the view in front of your vehicle. Its look angle can be adjusted up/down and left/right.
- **Zoom level** can be adjusted, see notes in the Photo Mode section of this User Guide

#### **Rear Camera**

- The rear camera records the view inside your vehicle. Its look angle can be adjusted up/down and left/right.
- **Zoom level** can be adjusted, see notes in the Photo Mode section of this User Guide

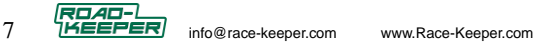

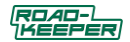

## **Installation and Operation**

- Turn off the car engine. Insert your microSD card to the card slot of device (microSD card should be 8GB to 128GB, Class10 or above). If this is the first time the microSD card has been used, please format the card before use.
- Install the mounting bracket onto the Road-Keeper and then. after cleaning the glass with an alcohol wipe, use the 3M adhesive pad to fix the Road-Keeper on the front windshield. Choose a position on the windshield where the front facing camera is looking through clean glass (cleaned by the windshield wiper), and where the interior facing camera is not obscured by the rear view mirror.
- Plug the Road-Keeper power cable cig plug into the vehicle cigarette lighter socket, and the other end into the Road-Keeper USB power socket.

(Hide the power cable wiring along the top edge of the windshield under the headliner for a tiny installation).

 $FAT-$ 

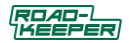

• Turn on the vehicle ignition (so power on the cigarette lighter socket comes on) and check that the Road-Keeper powers up. You will see the Road-Keeper logo on-screen for short time during power up and power down. Adjust the front and rear camera lenses to ensure a good viewing angle. To change the **Zoom** level for either or both of the Road-Keeper cameras

\*Be sure to remove the **protective film** from the two camera lenses.

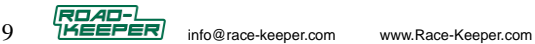

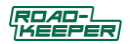

## **Operation**

• **Turning ON/OFF**

#### *Automatically On/Off:*

When vehicle starts engine, the Road-Keeper will power up automatically and start to record video as long as:

- 1) A microSD card is installed in the Road-Keeper.
- 2) The Road-Keeper power cable is connected to the Road-Keeper and plugged into the cigarette lighter socket.

When the vehicle engine is stopped and the ignition turned off. the Road-Keeper with stop the recording and power down.

#### *Manually On/Off:*

Press the power button once to power the Road-Keeper on, and press it again for 3 seconds to power off.

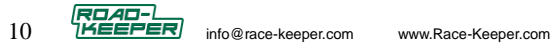

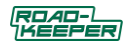

#### • **Video Recording Mode**

#### *Automatic Recording*

After starting the vehicle engine, the Road-Keeper will automatically power up and a recording will start automatically. The red record icon (red circle, top left on the screen) blinks.

#### *Manual Recording*

With the Road-Keeper powered up and in standby ready to record, press the REC key to start a recording. The red record icon (red circle, top left on the screen) will blink showing a recording is in progress. Press the REC button again to stop the recording. The red REC icon disappears.

#### • **Photo Mode**

Long-press the **Menu/Mode** button until it beeps and release, to enter **photo** mode.

Press **OK** key to take a photo.

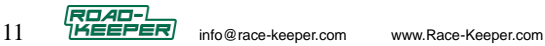

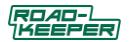

Press **Menu/Mode** key to enter photo setup option.

#### **ZOOM in/out (Photos and Videos)**

In Photo mode, press the Record/ Up button to made the current camera Zoom in. Press the Mic/Down button to Zoom out. To change the Zoom level on the second camera, use the right button (Screen View Switch) to change the camera shown in the Main view. Then use the Up or Down button to change the Zoom Level.

The selected Zoom level for the two cameras will be maintained for Photos and for Video Recordings made after returning to Video Record mode (Long Press Menu button to enter Playback mode, then Long Press Menu again to return to Video Record Mode)

#### • **Manage Files**

Long press the **Menu/Mode** button twice to enter File Management mode.

There are 2 types of files: video files and Image files. Most recent

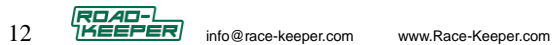

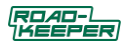

file recorded or taken will be displayed on the LCD screen. For example: If your last action was to take a photo, the photo will be displayed on LCD.

• **Video and Photo Playback**

Press **UP/DOWN** key to select the desired file for playback. Press **OK** key to start/stop playback.

• **Image Playback**

Press **UP/DOWN** key to select file.

- 1. Delete: Press **OK** key to delete file.
- 2. Protect: Select to either lock or unlock the file.
- 3. Slide Show: Select 2, 5, or 8 seconds to browse the files.

**Remarks**: If the Road-Keeper stops responding while in use, press the **RESET** button on the unit's side to restart it.

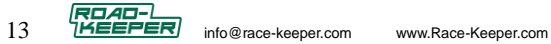

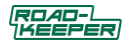

## **Functions and Use of Road-Keeper**

• **Loop Recording**

·What is loop recording?

The recorded video duration can be selected in the Road-Keeper menu:

Off,1Minute,3Minutes,5Minutes,10Minutes,20Minutes

Loop recording is the process of recording video continuously to an endless memory card. At the end of the memory card, the latest video clip will replace the earliest video clip. This guarantees that the recorder will never miss any action on the road or on the track.

·How to use it?

In standby mode, enter the Menu then scroll **DOWN** to highlight the Loop Recording function; when the cursor is on Loop Recording, press the **OK** key to enter this function and then set the required video clips

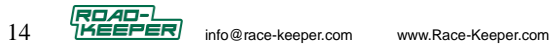

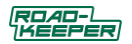

time:'1Minute,3Minutes,5Minutes,10Minutes,20Minutes' by using the **UP/DOWN** buttons.

If you select 'Off' then the loop recording function will be off and the Road-Keeper will record continuously.

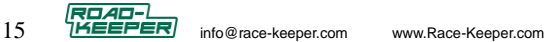

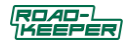

#### • **G-Sensor automatic Function**

·What is G-Sensor function?

During loop recording, once the G-sensor detects a high G moment caused by a collision or other impact, the device will lock current video to avoid it being deleted automatically in the loop recording function

·How to use it?

In standby mode, enter the menu, use the **DOWN** key to highlight the G-sensor function, press the **OK** button to select different sensitivities depending on your driving style.

(Off/Low/Medium/High)

If you select 'Off', G-sensor automatic lock function will be off.

▲The G Sensor Data can be **zeroed out** in Race-Keeper Comparo by right-clicking on the Accelerometer gauge, and selecting 'Center', after moving the video to a place where the Vehicle is stationary and on flat ground in the recording.

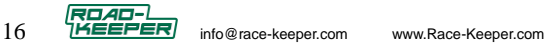

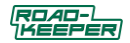

#### • **Motion Detection**

·What is motion detection?

Motion detection is the process of detecting movement in the front camera view.

When the Road-Keeper is in Standby, when it detects movement in the front camera, it will start to record until the front image is still for ten seconds.

It helps to save memory space.

·How to use it?

In standby mode, enter the menu, set motion detection be ON. If it's 'Off', motion detection will not function.

▲Please set this function to "Off" when you don't need the motion detect function.

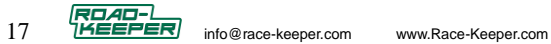

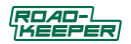

#### • **GPS**

·What is GPS?

GPS is the global positioning system the Road-Keeper logger uses to sense its location and speed.

·How to use it?

In standby mode, enter the Menu, find the GPS option and select KM/H or MPH. If you select 'Off', GPS will not work. Set the current time zone in the menu.( If the time zone setting is incorrect, the time for automatic update will be incorrect.)

·How to review video and GPS data

Download and Install Race-Keeper Comparo windows application on your PC, launch Comparo and then insert the microSD card and the Import window will appear, video from both cameras along with location, lap times will be shown. See instructional videos on YouTube on the Race-Keeper channe[l here](https://www.youtube.com/playlist?list=PLNY6QuaScqfbDmDgmelpbyEbhDx8V07gl)

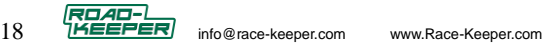

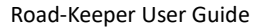

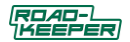

#### • **WIFI - for remote access**

The Road-Keeper supports WIFI direct protocol. This means that the unit can wirelessly transmit data without having to pass through a wireless router. Therefore, you can wirelessly control the Road-Keeper using an app on your smart phone, and you can also preview or download video or pictures from the Road-Keeper.

In standby mode, enter the Menu, find the WIFI option and select ON (Or long press the "Screen Switch" key).

Download the "**RoadCam**" APP through your phone o[n Google](https://play.google.com/store/apps/details?id=com.lg.aroadcams)  [Play](https://play.google.com/store/apps/details?id=com.lg.aroadcams) or in th[e App store,](https://apps.apple.com/us/app/roadcam/id1119500688) use the phone WIFI to search for to the Road-Keeper (The WIFI name of the Road-Keeper usually starts with NVT, CARDV), enter password to establish a connection. (The default password is 12345678), then open the APP, you can see the real-time video interface. Press the corresponding button to make the appropriate settings, preview and download.

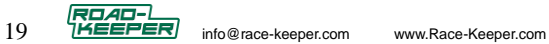

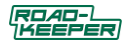

# **Specification**

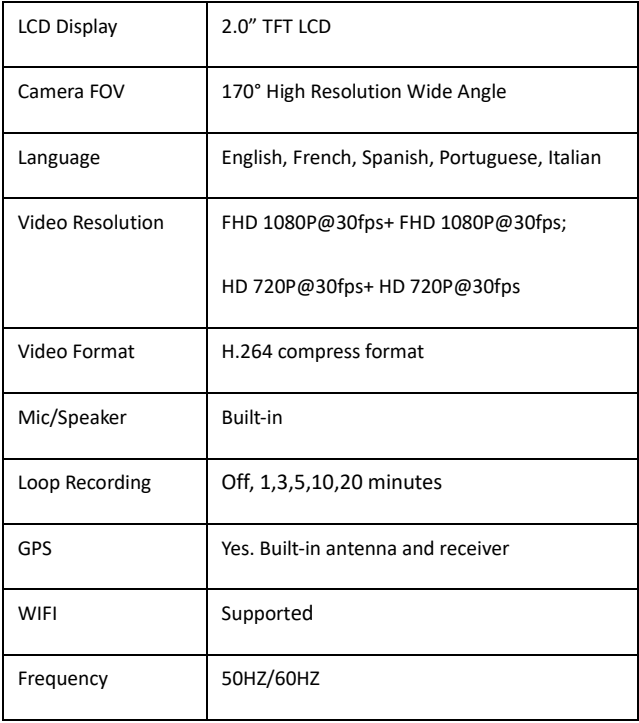

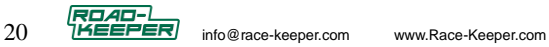

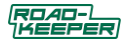

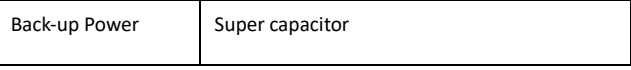

## **Accessories**

- 1) In-car charging cable.
- 2) Mount (Bracket).
- 3) User Manual.

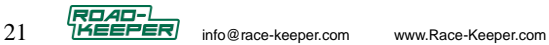

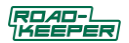

# **FAQs**

Q: The Road-Keeper has stopped responding.

A: Please try to reset with the reset button, and format your SD card.

Q: The screen flickers when filming in fluorescent lighting.

A: Set the Road-Keeper to 50 or 60Hz in the System menu

Q: Camera image is blurry.

A: Please check if the **protective film** has been removed from each camera lens.

Q: If the Road-Keeper does not record automatically or when it is powered up

A: 1)Make sure that the micorSD card is inserted.

2)The microSD card should be 8GB-128GB (Class 10 or above),

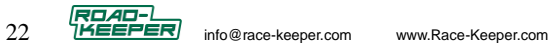

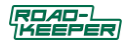

formatted FAT32 by the Road-Keeper logger.

For Questions about and Support for your Road-Keeper logger please email us at **info@Race-Keeper.com** and include details of your issue, along with your contact information.

www.Road-Keeper.com

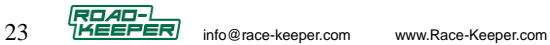

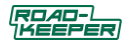

#### Document Revisions

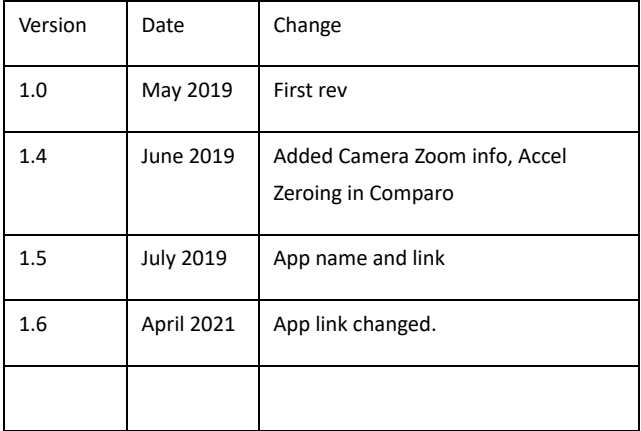

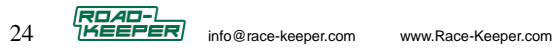